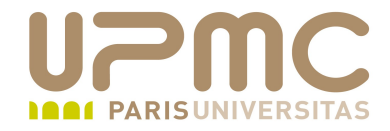

# **Préparation LPI**

### **Exam 101**

## 103.8 Vi

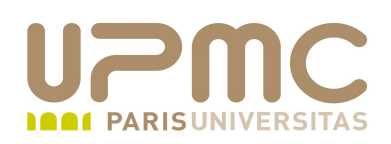

- Poids : 2
- Se déplacer dans u document avec vi
- Savoir utiliser les modes de vi
- Insérer, modifier, supprimer, copier et trouver du texte۰

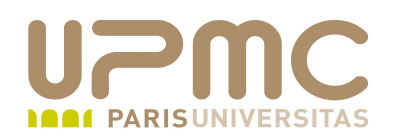

- Attention : en fonction des UNIX ou des différentes distributions > comportement différent de vi/vim
	- Certaines distributions ne conservent que vim et la commande vi n'est autre que vim
	- D'autres conservent une distinction entre les deux commandes (Ubuntu)

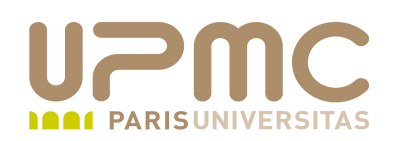

- Vi fonctionne sous **3 modes**
	- **Commande** : saisie possible d'une commande (souvent une touche) pour agir sur le document. C'est le mode par défaut au démarrage
	- **Edition** (*Insert*): permet la saisie du texte
	- **Ex** (*mode dernière ligne*) : saisie des commandes relatives à la gestion de fichiers (entre autres)
- Vi est un éditeur en mode texte
	- vous utilisez le clavier à la fois pour éditer le texte du document (insérer-supprimer des caractères) et pour lancer les commandes du logiciel (gestion des fichiers par exemple)

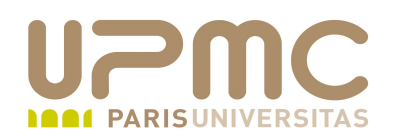

- Le plus difficile au début : savoir dans quel mode on se trouve !
	- voir le mode en bas de l'écran à gauche. INSERT ou INSERTION appraraît si vous êtes en mode **Edition**
	- s'il n'y a rien, vous êtes en mode Commande
	- si le curseur est en bas de l'écran après « **:** », vous êtes en mode Ex

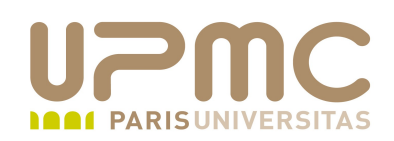

- · Démarrer vi
	- \$ vi : démarre vi sur un nouveau document
	- \$ vi exemple.txt : démarre vi en ouvrant le document exemple.txt

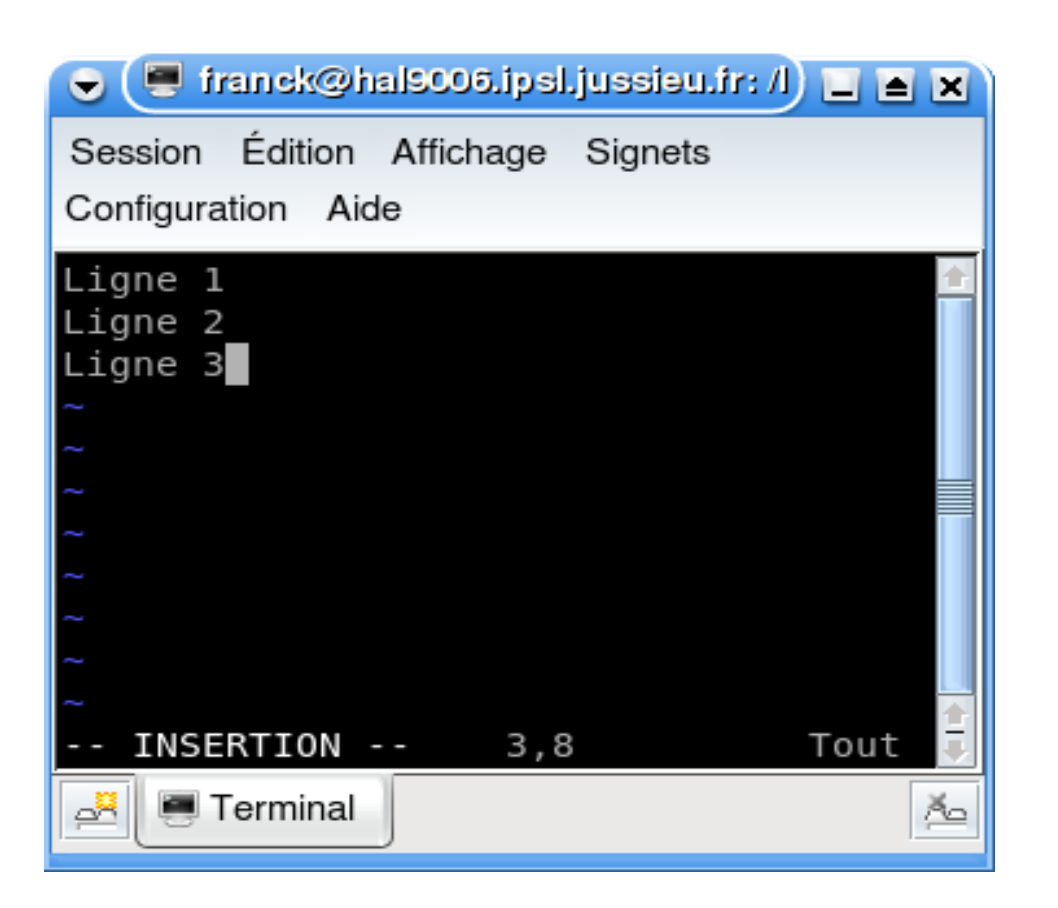

#### UPMC - FP - Préparation LPI - v1.1

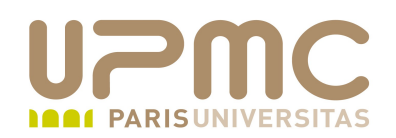

Commandes passant en mode saisie de texte

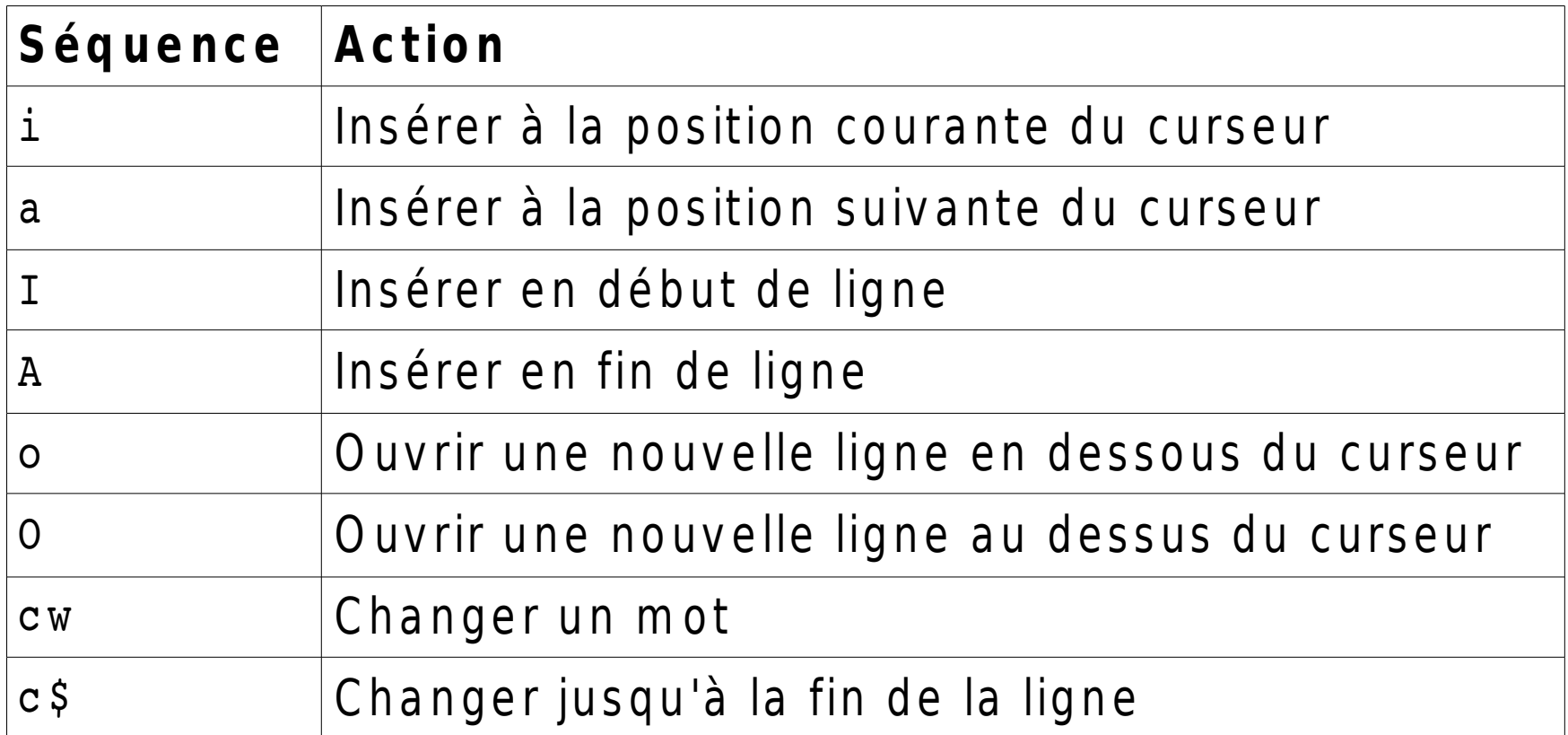

- Sortie du mode saisie de texte et passage au mode Commande
	- touche ESC

**UPMC – FP – Préparation LPI - v1.1 7**

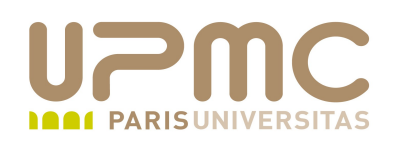

#### Commande de déplacement

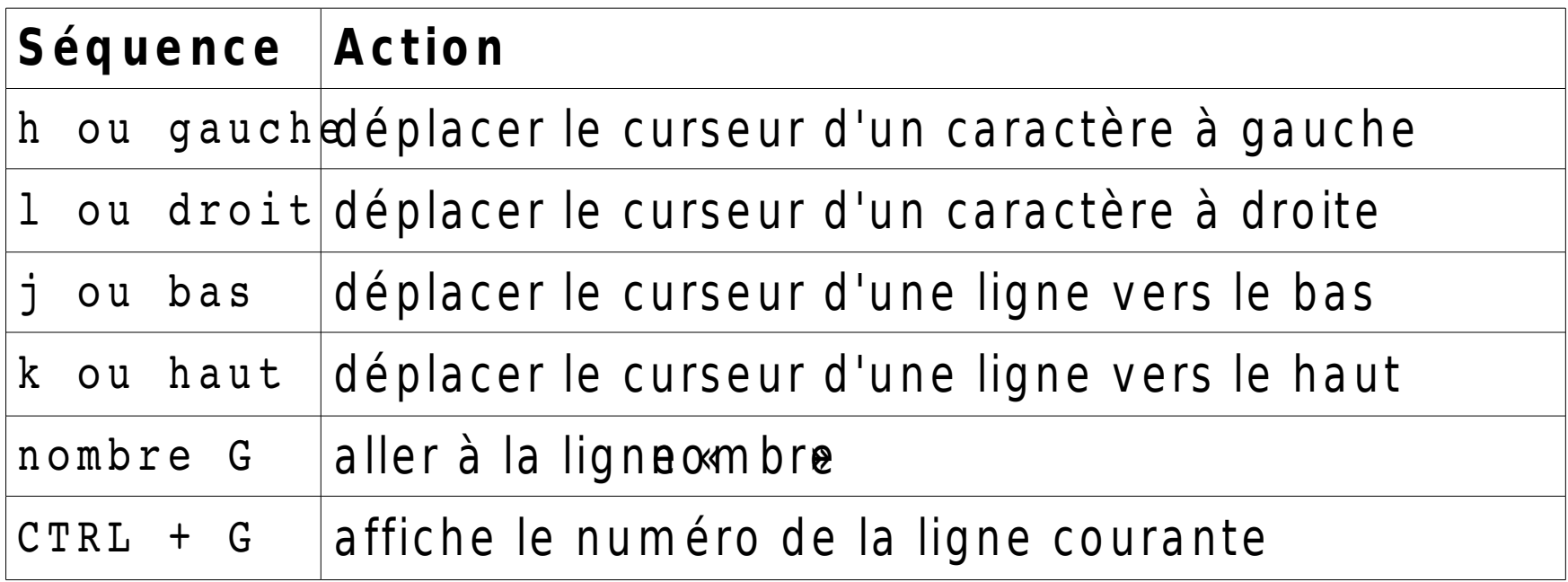

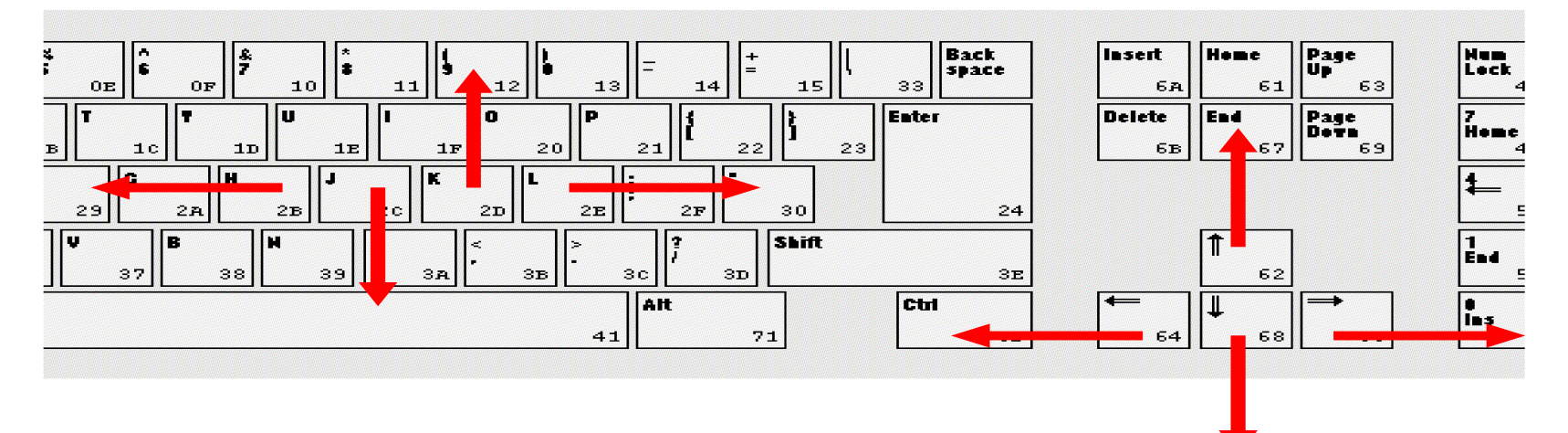

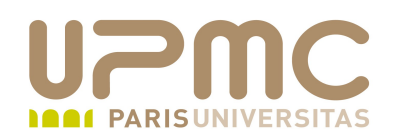

- Ctrl + F : affiche l'écran suivant
- Ctrl + B : affiche l'écran précédent
- $\bullet$  Ctrl + D : affiche de  $\frac{1}{2}$  écran suivant
- $\bullet$  Ctrl + U : affiche de 1/2 écran précédant

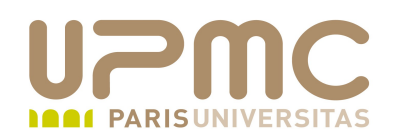

• Commandes principales

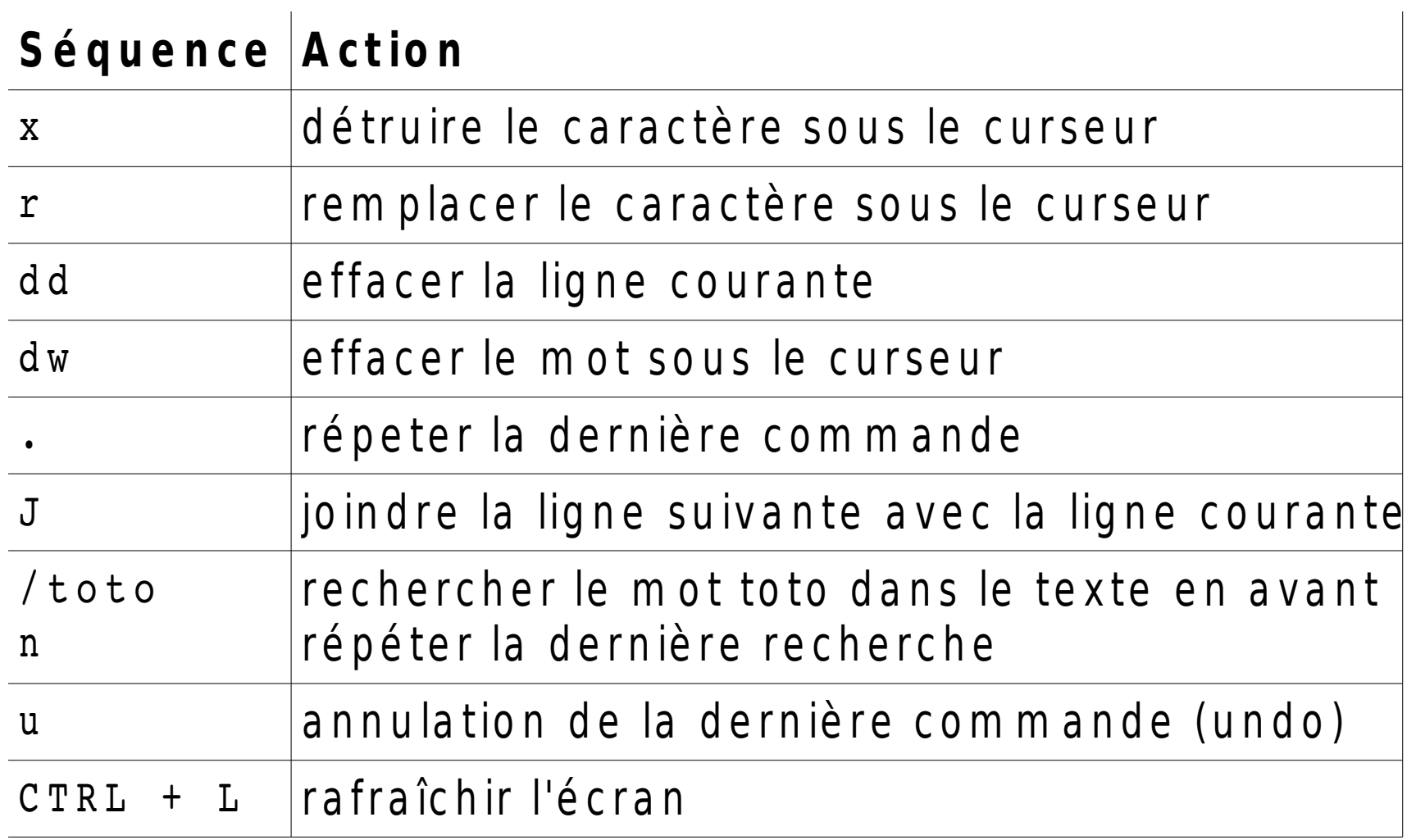

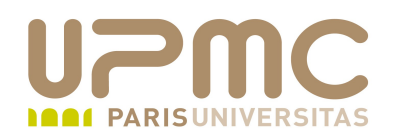

- *nombre*d : supprime nombre lignes à partir de la ligne courante
- Attention : la ligne courant compte
	- 5dd : supprime la ligne courante et les 4 lignes qui la suivent

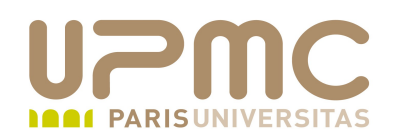

Commandes de sauvegarde et de sortie de vi

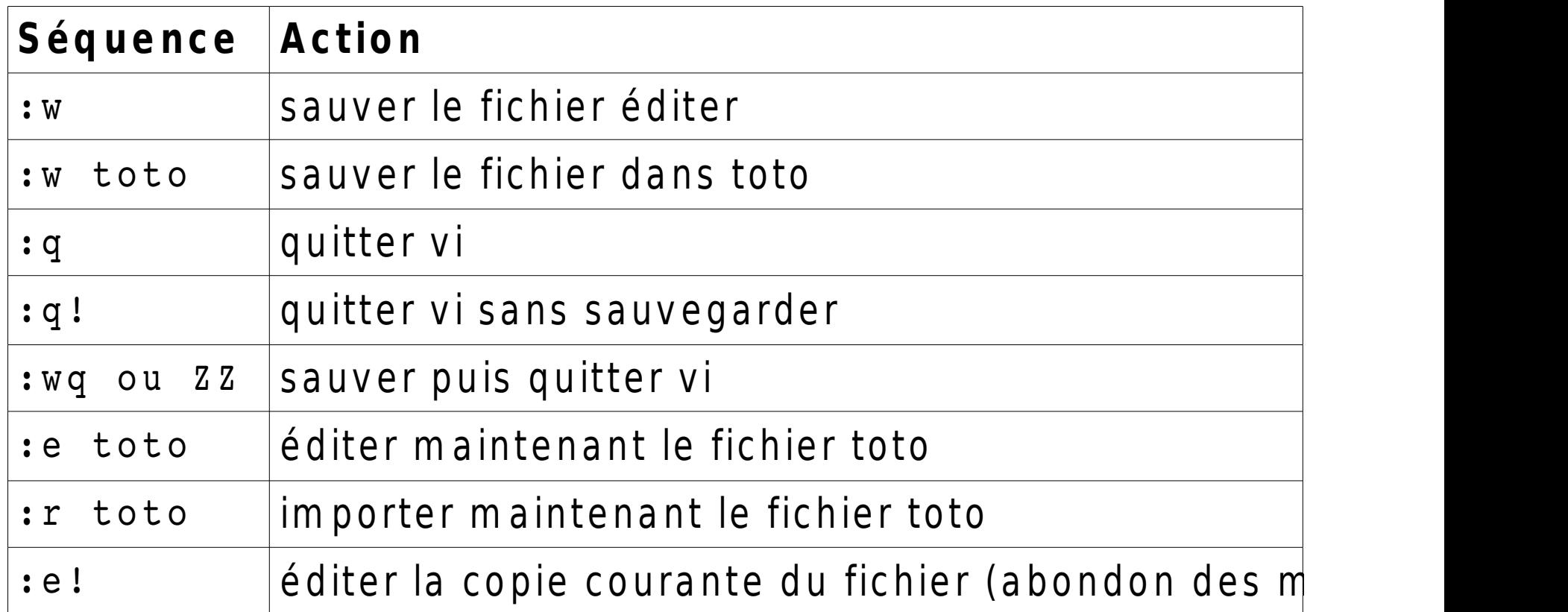

- Attention : toutes ces commandes se font en mode Ex
	- + touche ESC + « : » pour passer en mode Ex

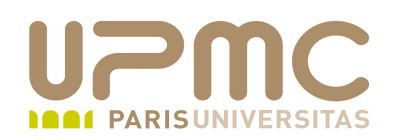

Commandes de copier/coller

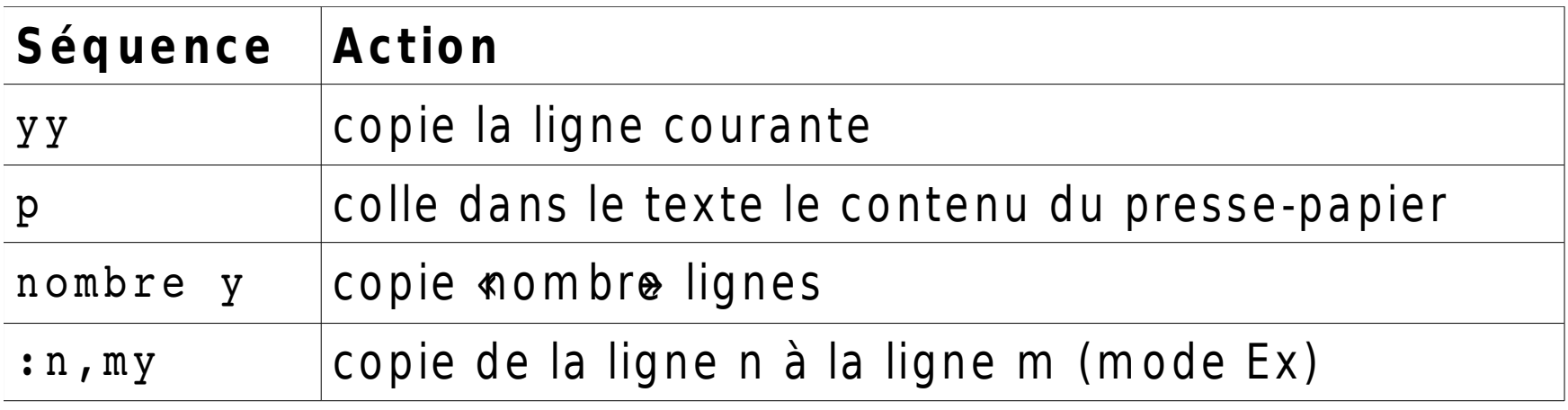

- Attention : la ligne courant compte
	- 5yy : copie la ligne courante et les 4 lignes qui la suivent

**UPMC – FP – Préparation LPI - v1.1 13**

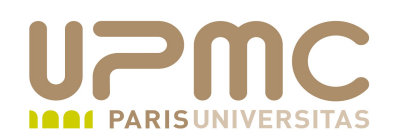

• Commandes de substitution

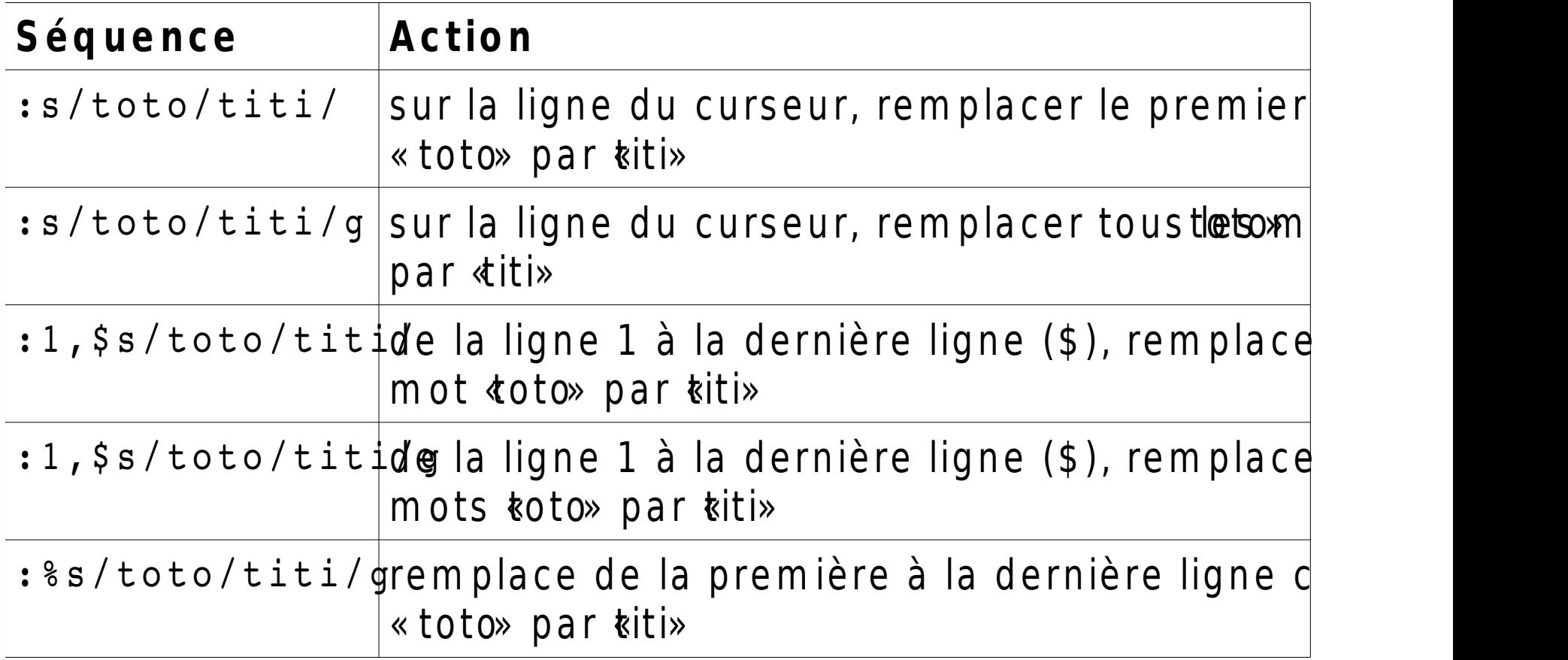

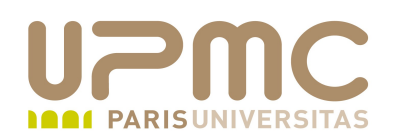

• Principales options

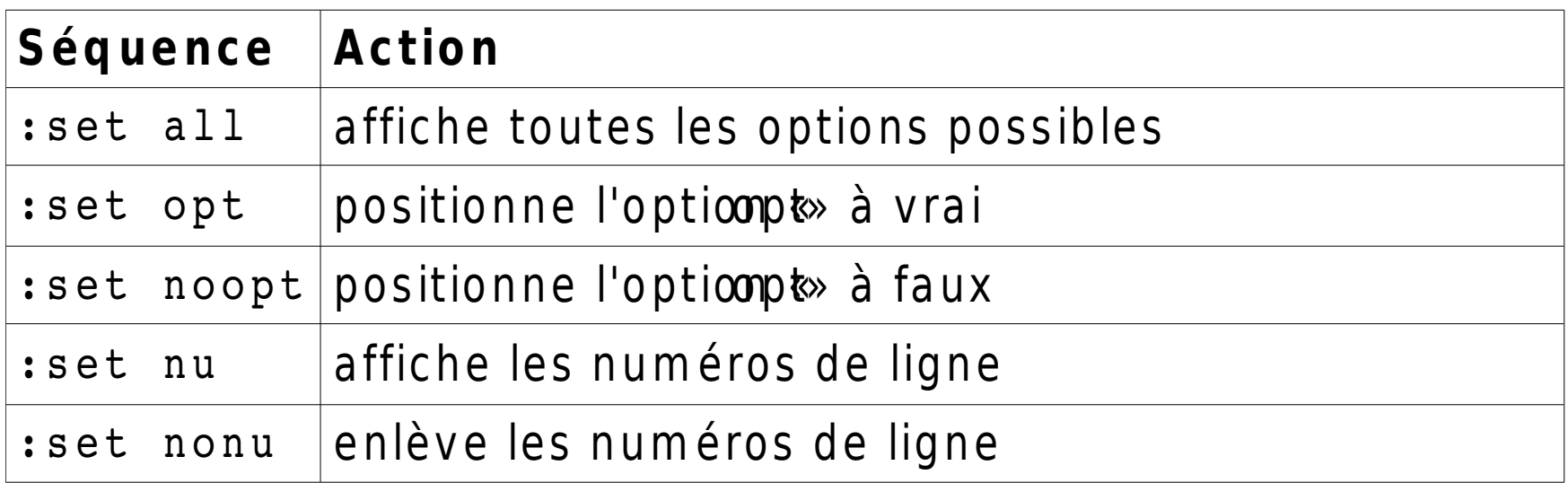

- Divers
	- en cas de plantage de vi, utiliser la commande  $vi$  -r exemple.txt pour essayer de récupérer le document
	- pour consulter un fichier sans le modifier :
		- vi -R exemple.txt
- **UPMC FP Préparation LPI v1.1 15**

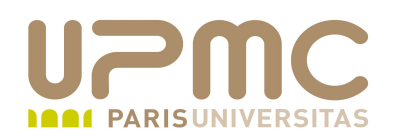

- Divers ...
	- Pour récupérer le contenu du fichier en cas de plantage : création de fichier caché temporaire
		- vi toto
		- .toto.swp

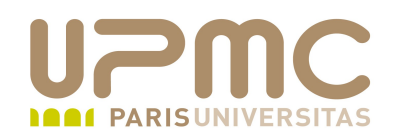

Pratique : view lance vi en read only ۰

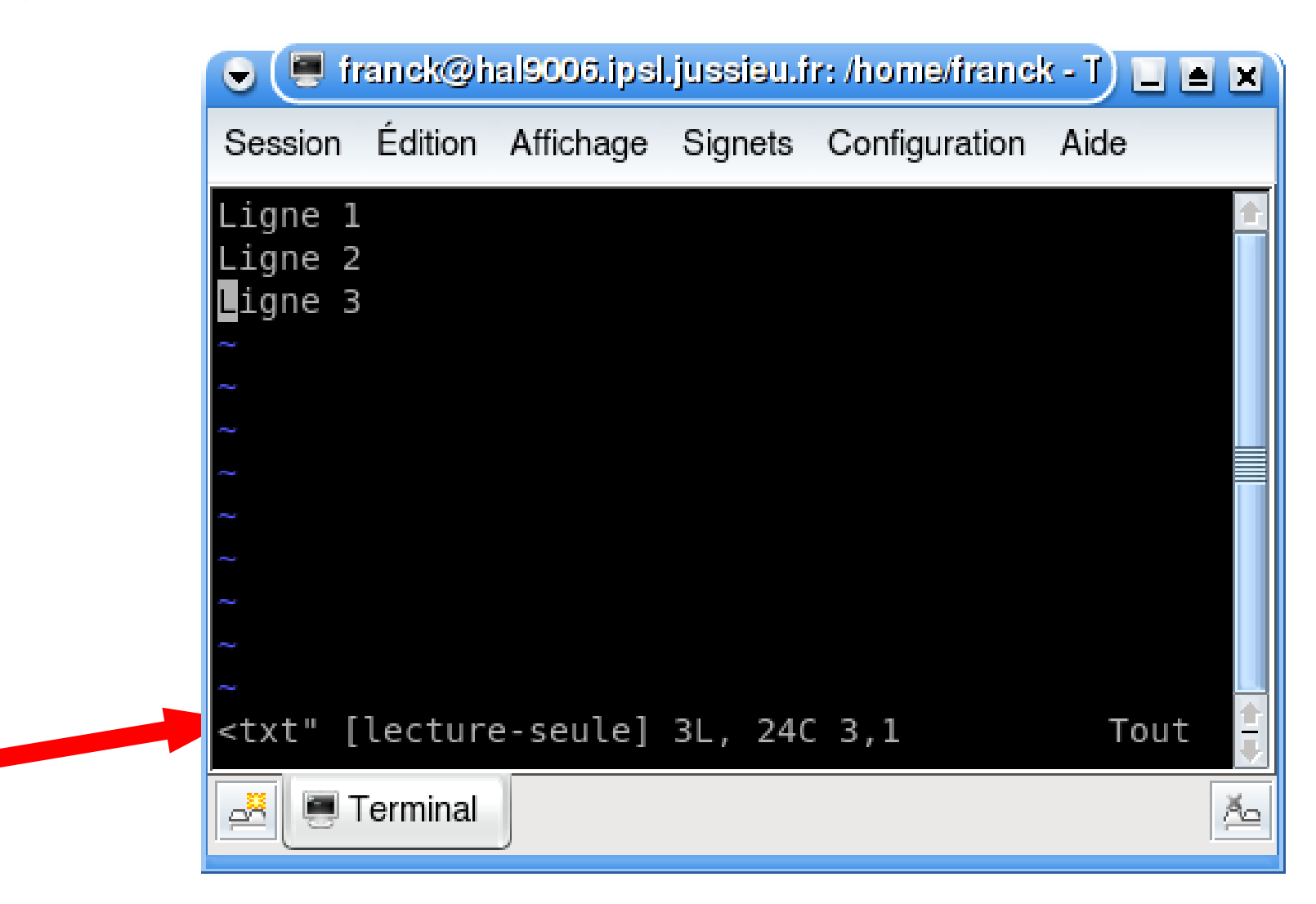

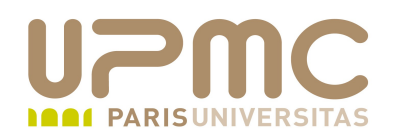

- Encore plus pratique ! : vim est livré avec un tutoriel О.
- Il suffit de lancer la commande : vimtutor

```
==================================================================
  =============
= B i e n y e n u e dans le T u t o r i e \vert de V \vert M \vert - Version 1.5.fr. 2 ===================================================================
   =============
```
 Vim est un éditeur très puissant qui a trop de commandes pour pouvoir toutes les expliquer dans un cours comme celui-ci, qui est conçu pour en décrire suffisamment afin de vous permettre d'utiliser simplement Vim.

 Le temps requis pour suivre ce cours est d'environ 25 à 30 minutes, selon le temps que vous passerez à expérimenter. Les commandes utilisées dans les leçons modifieront le texte. Faites une copie de ce fichier afin de vous entraîner dessus (si vous avez lancé "vimtutor" ceci est déjà une copie).

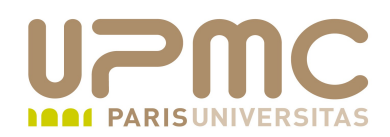

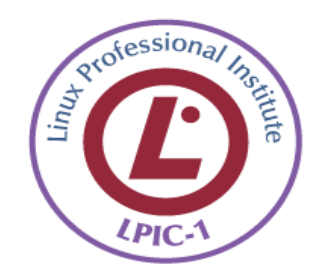